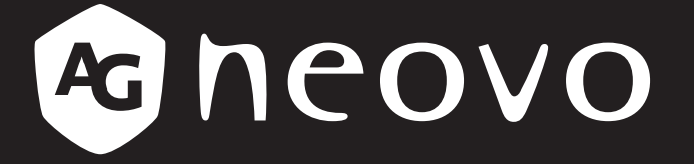

THE DISPLAY CHOICE OF PROFESSIONALS

**LCD-Monitor DW2401, DW2701 & DW3401 www.agneovo.com Bedienungsanleitung**

# Inhalt

### **SICHERHEITSHINWEISE**

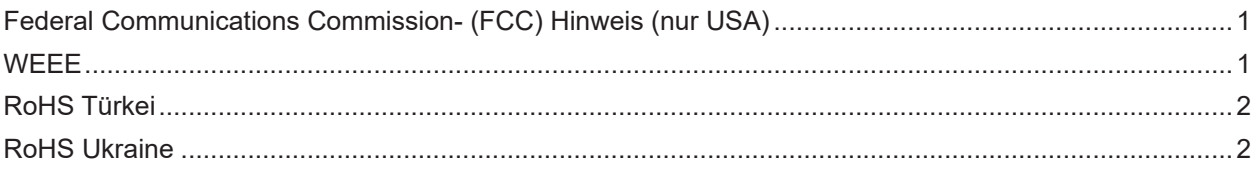

### **VORSICHTSMASSNAHMEN**

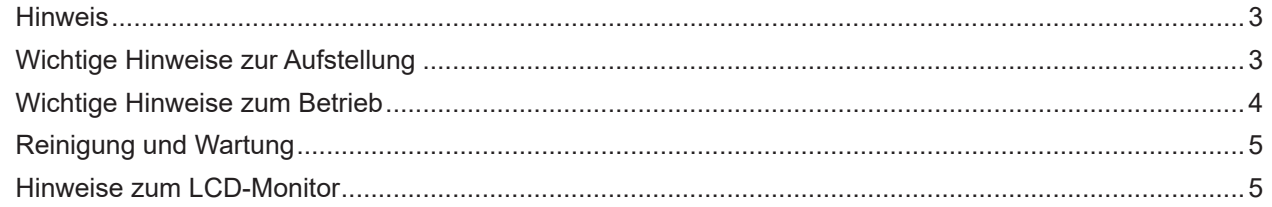

### **KAPITEL 1: PRODUKTBESCHREIBUNG**

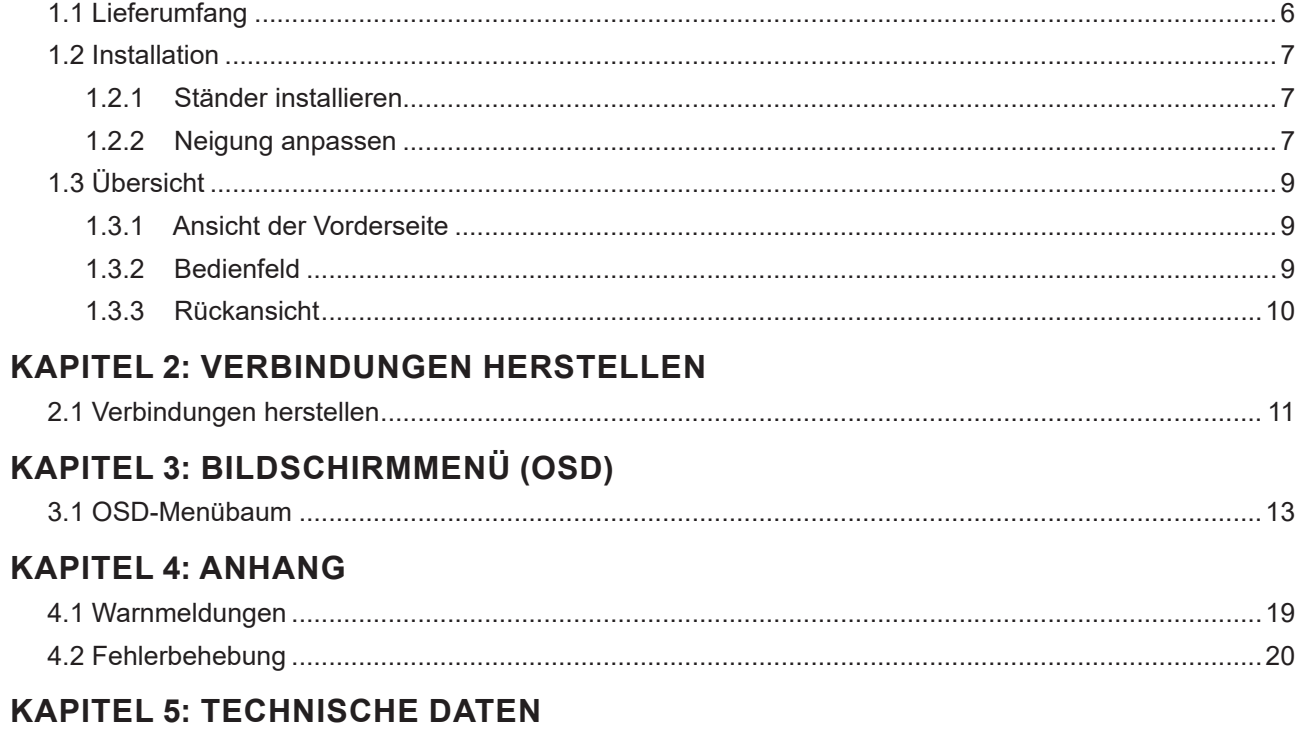

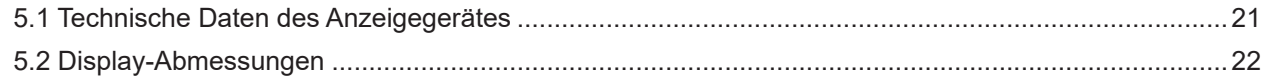

## <span id="page-2-0"></span>**Sicherheitshinweise**

## **Federal Communications Commission- (FCC) Hinweis (nur USA)**

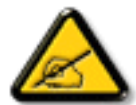

Dieses Gerät wurde getestet und als mit den Grenzwerten für Digitalgeräte der Klasse B gemäß Teil 15 der FCC-Regularien übereinstimmend befunden. Diese Grenzwerte wurden geschaffen, um angemessenen Schutz gegen Störungen beim Betrieb in Wohngebieten zu gewährleisten. Dieses Gerät erzeugt, verwendet und kann Hochfrequenzenergie abstrahlen und kann – falls nicht in Übereinstimmung mit den Bedienungsanweisungen installiert und verwendet – Störungen der Funkkommunikation verursachen. Allerdings ist nicht gewährleistet, dass es in bestimmten Installationen nicht zu Störungen kommt. Falls diese Ausrüstung Störungen des Radio- oder Fernsehempfangs verursachen sollte, was leicht durch Aus- und Einschalten der Ausrüstung herausgefunden werden kann, wird dem Anwender empfohlen, die Störung durch eine oder mehrere der folgenden Maßnahmen zu beseitigen:

- Neuausrichtung oder Neuplatzierung der Empfangsantenne(n).
- Vergrößern des Abstands zwischen Gerät und Empfänger.
- Anschluss des Gerätes an einen vom Stromkreis des Empfängers getrennten Stromkreis.
- Hinzuziehen des Händlers oder eines erfahrenen Radio-/Fernsehtechnikers.

### **WEEE**

Entsorgung von Altgeräten durch Nutzer in privaten Haushalten in der Europäischen Gemeinschaft.

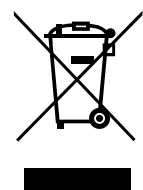

Dieses Symbol am Produkt oder an seiner Verpackung zeigt an, dass dieses Produkt nicht mit dem Hausmüll entsorgt werden darf. Stattdessen liegt es in Ihrer Verantwortung, das Altgerät an eine spezielle Sammelstelle zum Recycling von elektrischen und elektronischen Altgeräten zu übergeben. Die getrennte Sammlung und das Recycling Ihrer Altgeräte zum Zeitpunkt der Entsorgung hilft bei der Schonung natürlicher Ressourcen und gewährleistet eine für menschliche Gesundheit und Umwelt unschädliche Methode der Wiederverwertung. Weitere Informationen darüber, wo Sie Ihr Altgerät zum Recycling entsorgen können, erfahren Sie bei Ihrer örtlichen Stadtverwaltung, Ihrem Entsorgungsbetrieb oder in dem Laden, in dem Sie das Produkt erworben haben.

Für private Haushalte in der Europäischen Union. Damit natürliche Ressourcen geschont werden und das Produkt auf eine Weise recycelt wird, die menschliche Gesundheit und Umwelt schützt, bitten wir Sie, Folgendes zu beachten:

- Die durchgestrichene Abfalltonne auf Rädern am Gerät oder an der Außenverpackung zeigt an, dass das Produkt die EU-Richtlinie zur Entsorgung elektrischer und elektronischer Altgeräte (WEEE) erfüllt
- Entsorgen Sie Altgeräte immer getrennt vom Hausmüll
- Batterien müssen zuvor entfernt und separat bei einem entsprechenden Sammelsystem entsorgt werden
- Sie sind dafür verantwortlich, personenbezogene Daten auf Altgeräten vor der Entsorgung zu löschen
- y Private Haushalte können ihre Altgeräte kostenlos zurückgeben
- y Weitere Informationen darüber, wo Sie Ihr Altgerät zum Recycling entsorgen können, erfahren Sie bei Ihrer örtlichen Stadtverwaltung, Ihrem Entsorgungsbetrieb oder in dem Laden, in dem Sie das Produkt erworben haben.

## <span id="page-3-0"></span>**Sicherheitshinweise**

## **RoHS Türkei**

Türkiye Cumhuriyeti: EEE Yönetmeliğine Uygundur.

## **RoHS Ukraine**

Обладнання відповідає вимогам Технічного регламенту щодо обмеження використання деяких небезпечних речовин в електричному та електронному обладнанні, затвердженого постановою Кабінету Міністрів України від 3 грудня 2008 № 1057.

## <span id="page-4-0"></span>**Vorsichtsmaßnahmen**

## **Vorsichtsmaßnahmen**

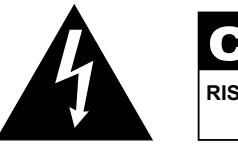

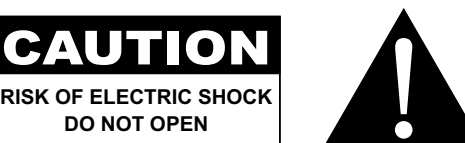

#### **In dieser Anleitung verwendete Symbole**

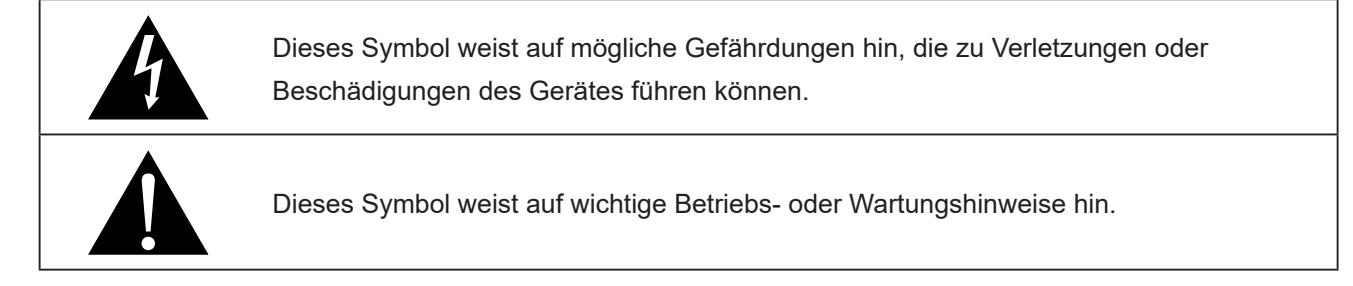

### **Hinweis**

- Lesen Sie diese Bedienungsanleitung aufmerksam durch, bevor Sie Ihren LCD- Monitor benutzen. Bewahren Sie die Anleitung auf, damit Sie später darin nachlesen können.
- Die in diese Bedienungsanleitung erwähnten technischen Daten und weitere Angaben dienen lediglich Referenzzwecken. Sämtliche Angaben können sich ohne Vorankündigung ändern. Aktualisierte Inhalte können Sie über unsere Internetseiten unter **[www.agneovo.com](http://www.agneovo.com)** herunterladen.
- Verzichten Sie zu Ihrem eigenen Vorteil auf die Entfernung sämtlicher Aufkleber vom LCD-Bildschirm. Andernfalls können sich negative Auswirkungen auf die Garantiezeit ergeben.

## **Wichtige Hinweise zur Aufstellung**

Stellen Sie den LCD-Monitor nicht in der Nähe von Wärmequellen wie Heizungen, Entlüftungsöffnungen und nicht im prallen Sonnenlicht auf.

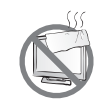

Decken Sie keinerlei Belüftungsöffnungen im Gehäuse ab.

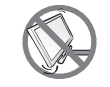

Stellen Sie Ihren LCD-Monitor auf einer stabilen Unterlage auf. Achten Sie darauf, dass der Monitor keinen Vibrationen oder Stößen ausgesetzt wird.

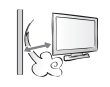

Wählen Sie einen gut belüfteten Ort zur Aufstellung Ihres LCD-Monitors.

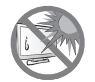

Stellen Sie den LCD-Monitor nicht im Freien auf.

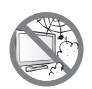

Meiden Sie bei der Aufstellung staubige und feuchte Orte.

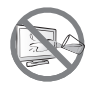

Lassen Sie keine Flüssigkeiten auf oder in das Gerät gelangen, stecken Sie keinerlei Gegenstände durch die Belüftungsöffnungen in den LCD-Monitor. Andernfalls kann es zu Bränden, Stromschlägen und schweren Beschädigungen Ihres LCD-Monitors kommen.

### <span id="page-5-0"></span>**Wichtige Hinweise zum Betrieb**

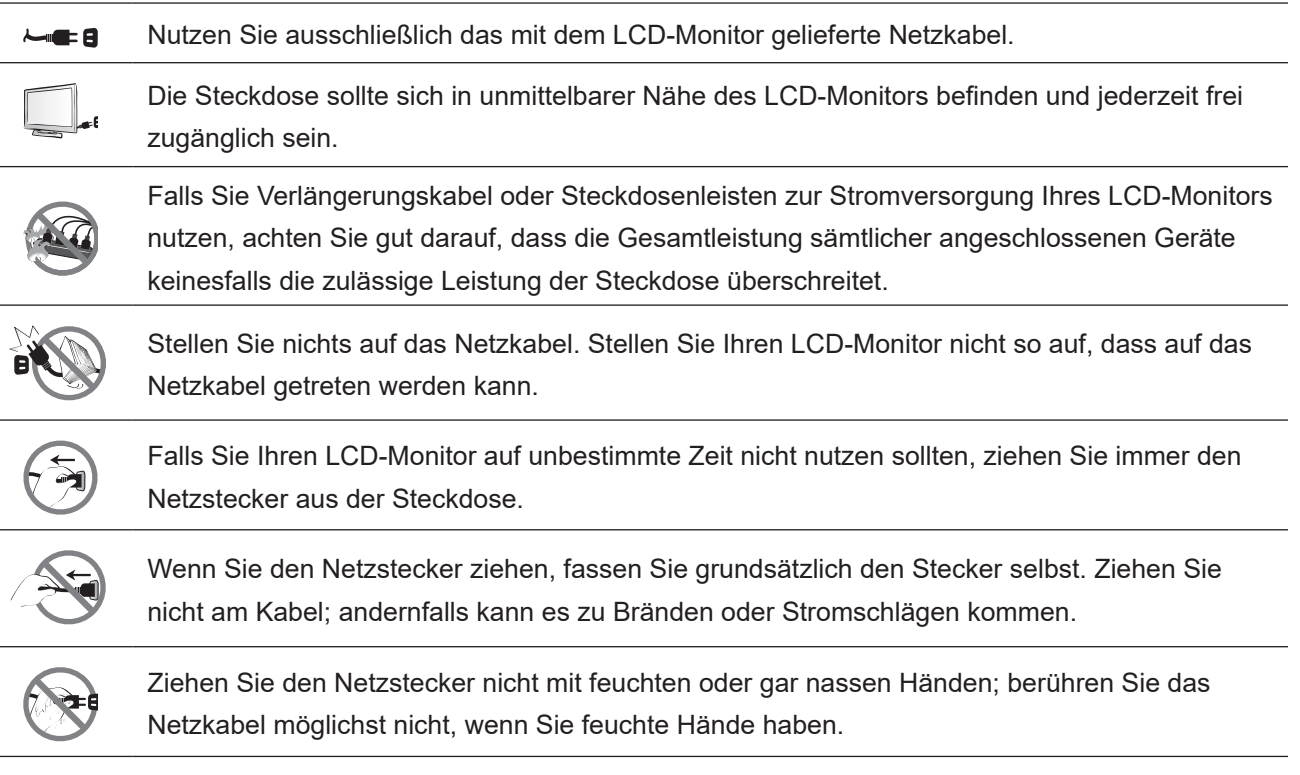

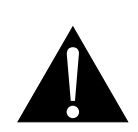

#### **Warnung:**

Unter folgenden Bedingungen ziehen Sie sofort den Netzstecker aus der Steckdose und lassen das Gerät von einem Fachmann überprüfen und gegebenenfalls reparieren:

- Falls das Netzkabel beschädigt ist.
- Falls der LCD-Monitor fallen gelassen oder das Gehäuse beschädigt wurde.
- Falls Rauch aus dem LCD-Monitor austritt oder das Gerät einen ungewöhnlichen Geruch von sich gibt.

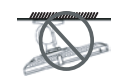

Von der Deckenmontage oder Montage an einer anderen horizontalen Fläche über dem Kopf wird abgeraten.

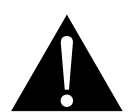

#### **Warnung:**

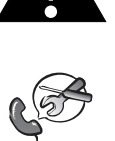

Von der Anleitung abweichende Installationen können zu unvorhersehbaren Folgen führen, insbesondere zu Verletzungen und Sachschäden. Falls bereits eine Montage an der Decke oder an anderen horizontalen Flächen erfolgt sein sollte, setzen Sie sich unbedingt mit AG Neovo in Verbindung – mit einiger Sicherheit lässt sich eine befriedigende Lösung finden.

### <span id="page-6-0"></span>**Reinigung und Wartung**

Versuchen Sie niemals, Ihren LCD-Monitor selbst zu reparieren. Überlassen Sie solche Tätigkeiten grundsätzlich qualifizierten Fachkräften.

Beim Öffnen des Gehäuses und beim Entfernen von Abdeckungen können Sie sich gefährlichen Spannungen und anderen Risiken aussetzen.

### **Hinweise zum LCD-Monitor**

Damit die Leuchtkraft Ihres neuen Bildschirms möglichst lange erhalten bleibt, empfehlen wir Ihnen eine möglichst geringe Helligkeitseinstellung; dies tut auch Ihren Augen gut, wenn Sie in abgedunkelter Umgebung arbeiten.

Da die Leuchtmittel im LCD-Monitor im Laufe der Zeit altern, ist es völlig normal, dass die Helligkeit der Beleuchtung auf lange Sicht nachlässt.

Falls statische, unbewegte Bilder über längere Zeit angezeigt werden, kann sich ein solches Bild dauerhaft im LCD-Monitor festsetzen. Dieser Effekt ist als "eingebranntes Bild" bekannt.

Damit es nicht zu eingebrannten Bildern kommt, beherzigen Sie bitte die folgenden Hinweise:

- Nehmen Sie die nötigen Einstellungen vor, damit sich der LCD-Monitor nach einigen Minuten von selbst abschaltet, wenn Sie nicht damit arbeiten.
- Nutzen Sie einen Bildschirmschoner, der bewegte oder wechselnde Grafiken oder ein konstant weißes Bild anzeigt.
- Wechseln Sie Ihr Desktop-Hintergrundbild regelmäßig.
- Stellen Sie die Helligkeit Ihres LCD-Monitors möglichst gering ein.
- Schalten Sie den LCD-Monitor aus, wenn Sie es nicht benutzen.

Falls es dennoch zu eingebrannten Bildern gekommen ist:

- Schalten Sie den LCD-Monitor längere Zeit komplett ab. Längere Zeit bedeutet hier: Mehrere Stunden bis mehrere Tage.
- Stellen Sie einen Bildschirmschoner ein, lassen Sie diesen über längere Zeit laufen.
- Lassen Sie längere Zeit abwechselnd ein komplett weißes und schwarzes Bild anzeigen.

Ein LCD-Bildschirm besteht aus Millionen winziger Transistoren. Bei dieser riesigen Anzahl kann es vorkommen, dass einige wenige Transistoren nicht richtig funktionieren und dunkle oder helle Punkte verursachen. Dies ist ein Effekt, der die LCD-Technologie sehr häufig begleitet und nicht als Fehler angesehen werden sollte.

# <span id="page-7-0"></span>**KAPITEL 1: PRODUKTBESCHREIBUNG**

## **1.1 Lieferumfang**

Überzeugen Sie sich beim Auspacken, dass die folgenden Artikel im Lieferumfang enthalten sind. Falls etwas fehlen oder beschädigt sein sollte, wenden Sie sich bitte an Ihren Händler.

### **LCD-Monitor**

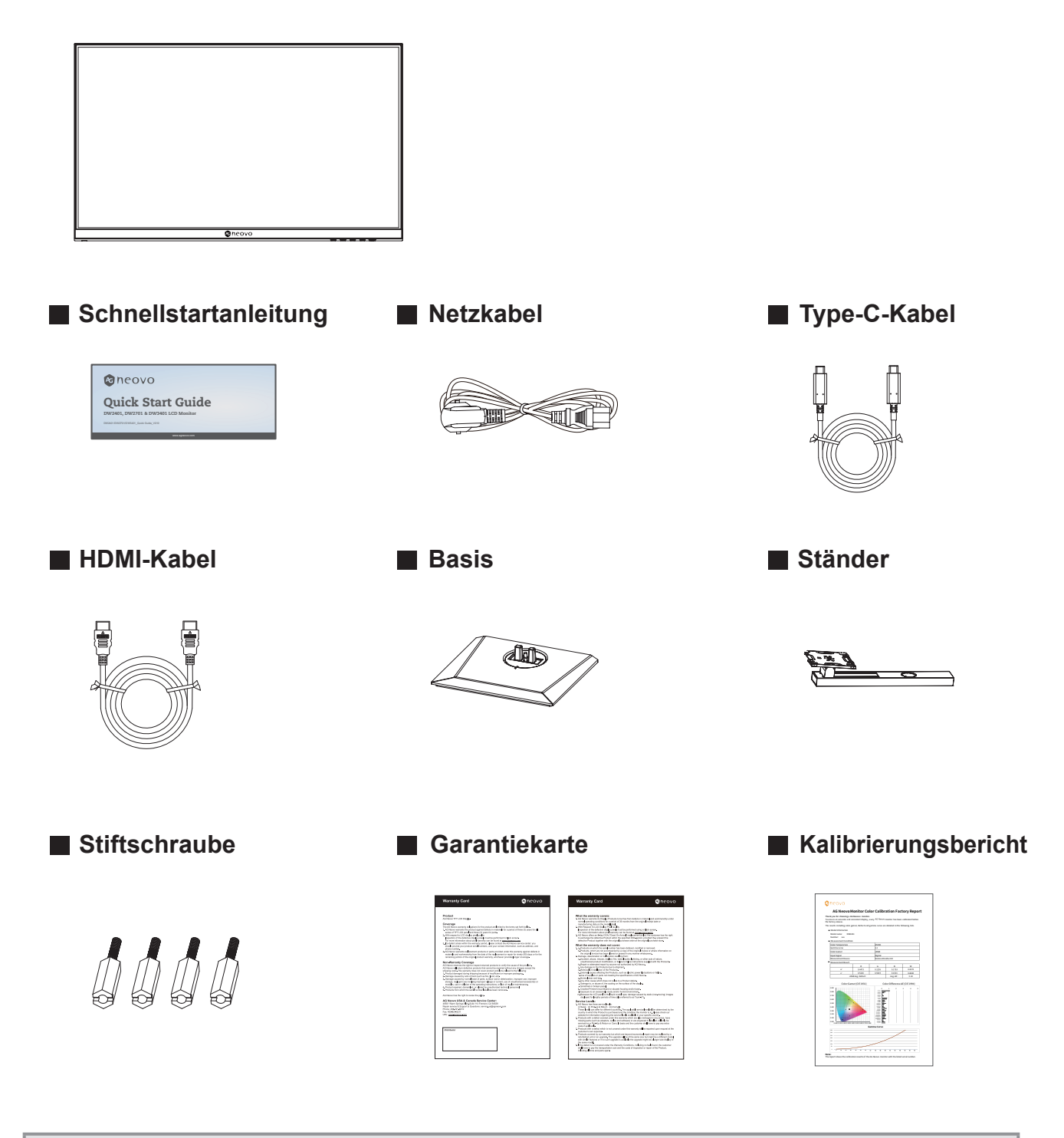

#### **Hinweis:**

- *• Verwenden Sie nur das mitgelieferte Netzkabel.*
- *• Die obigen Abbildungen dienen lediglich der Veranschaulichung. Das tatsächliche Aussehen der Artikel kann etwas abweichen.*

## <span id="page-8-0"></span>**1.2 Installation**

### **1.2.1 Ständer installieren**

- 1. Nehmen Sie Ständer und Basis heraus und verriegeln Sie den Ständer mit der im Lieferumfang der Basis enthaltenen Handschraube.
- 2. Setzen Sie die montierte Basis in das entsprechende Bajonett am rückseitigen Gehäuse ein und richten Sie das hintere Ende lotrecht zur Oberfläche des hinteren Gehäuses aus, damit die Verriegelung der Halterung in der Schnellfreigabetaste am hinteren Gehäuse greifen kann.

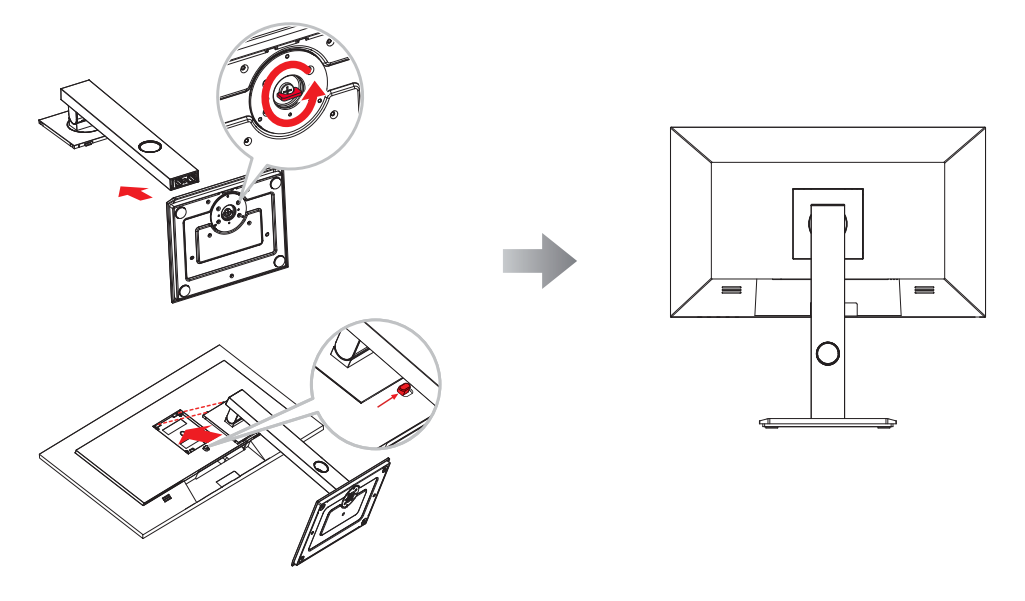

### **1.2.2 Neigung anpassen**

Der Bildschirm kann durch Neigen nach vorne und hinten angepasst werden; allerdings hängt die spezifische Anpassung vom jeweiligen Gerätemodell ab.

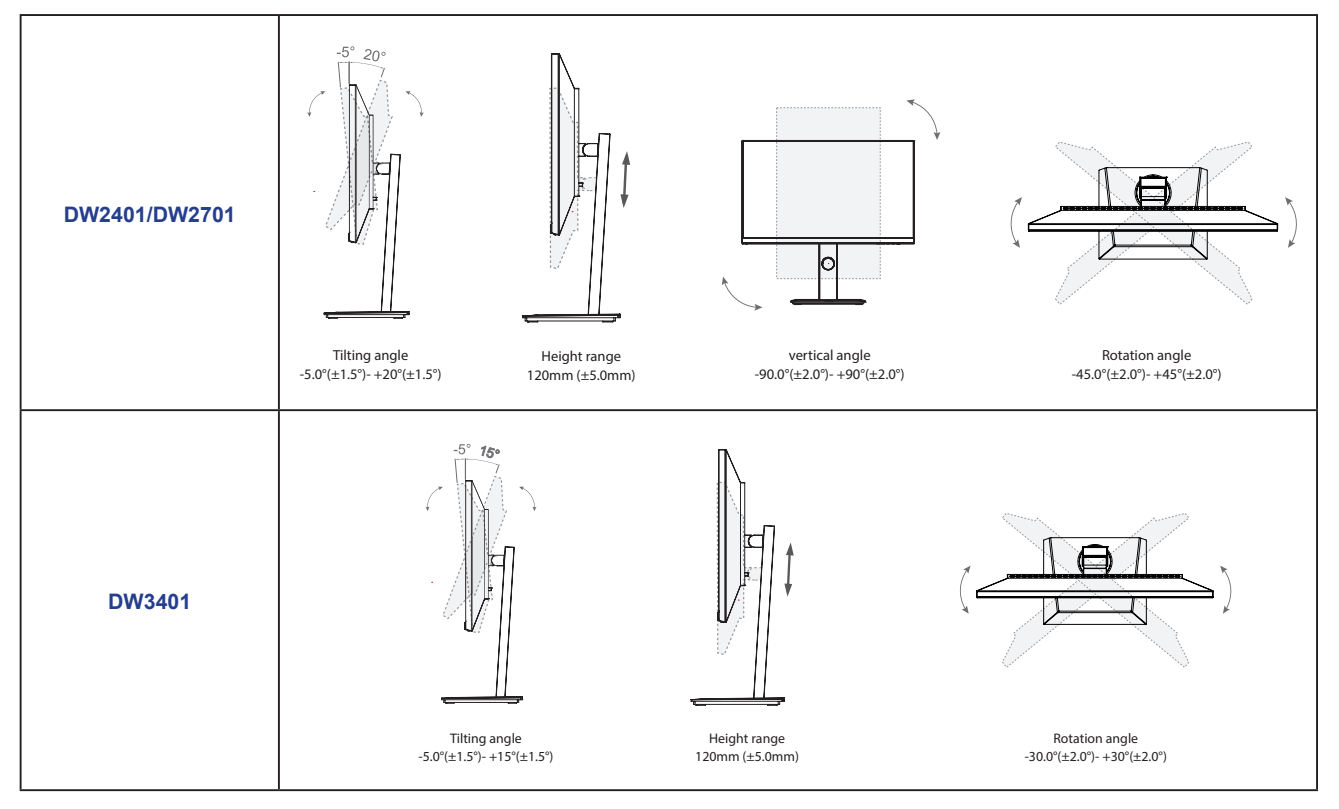

### **1.2.3 Wandmontage**

Montieren Sie den LCD-Monitor anhand folgender Schritte an die Wand:

### **1. Nehmen Sie den Fuß ab.**

- a. Legen Sie den LCD-Monitor mit der Bildschirmseite nach unten auf einen gepolsterten Untergrund.
- b. Drücken Sie die Freigabetaste und lösen Sie den Ständer von der Basishalterung.

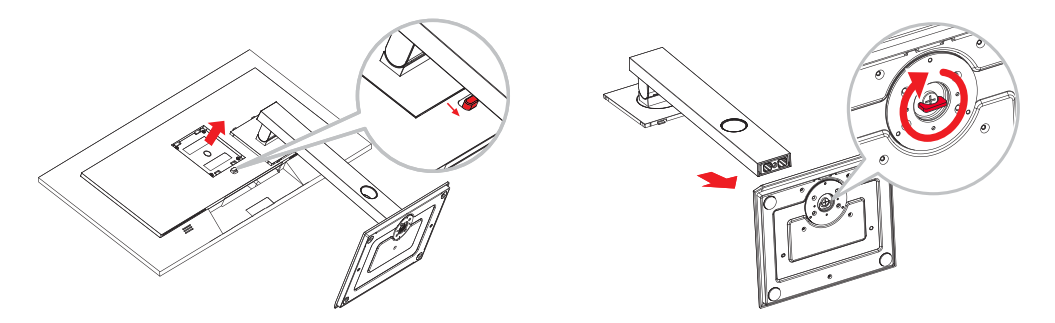

### **2. LCD-Monitor an der Wand anbringen.**

a. Entfernen Sie zunächst die 4 Schrauben aus den VESA-Löchern. Sichern Sie dann die 4 Stiftschrauben in den VESA-Löchern.

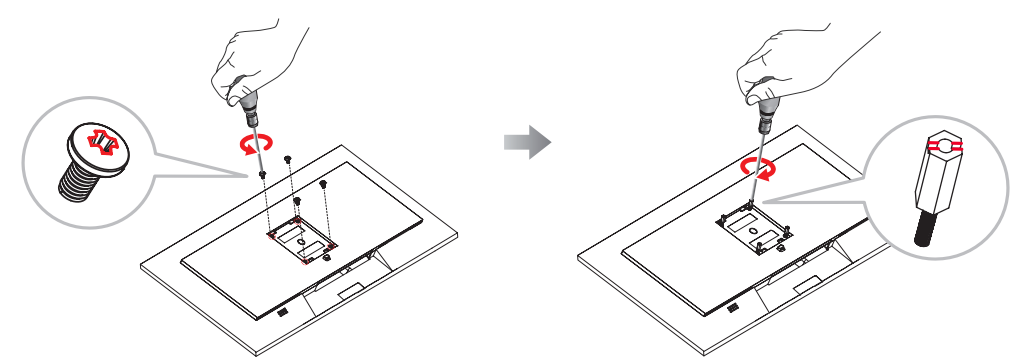

b. Verschrauben Sie die Bildschirmhalterung mit den VESA-Bohrungen an der Rückwand des LCD-Displays.

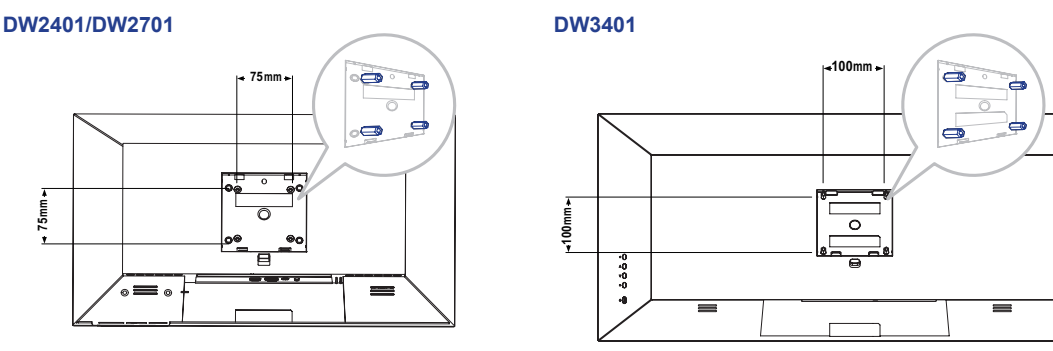

**Hinweis:** *Sorgen Sie gewissenhaft dafür, dass sich der LCD-Monitor auch bei starken Erschütterungen (z. B. Erdbeben) nicht lösen und Verletzungen oder Sachschäden verursachen kann.*

- *• Nutzen Sie den von AG Neovo empfohlenen Wandmontagesatz mit 75 x 75 mm (DW2401/DW2701) oder 100 x 100 mm (DW3401) Lochabstand. Alle AG-Neovo-Wandmontagesets stimmen mit dem VESA-Standard überein.*
- *• Fixieren Sie den LCD-Monitor an einer Wand, die das Gewicht des Gerätes mitsamt Halterung mühelos tragen kann.*
- *• Sie sollten den LCD-Monitor an der Wand montieren, ohne es nach unten zu neigen.*
	- **8**

## <span id="page-10-0"></span>**1.3 Übersicht**

### **1.3.1 Ansicht der Vorderseite**

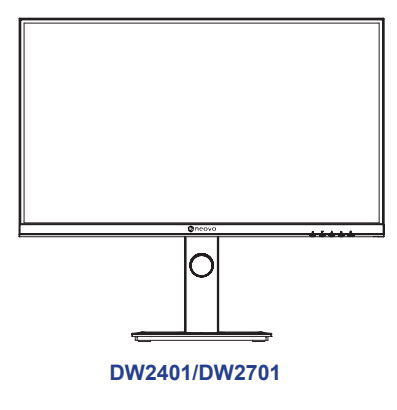

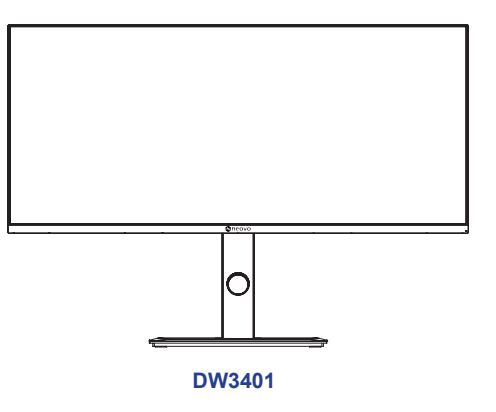

### **1.3.2 Bedienfeld**

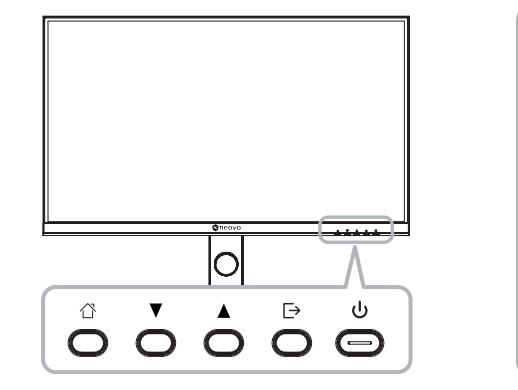

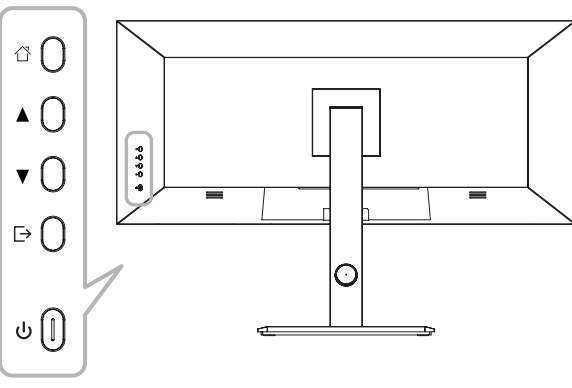

**DW2401/DW2701**

**DW3401**

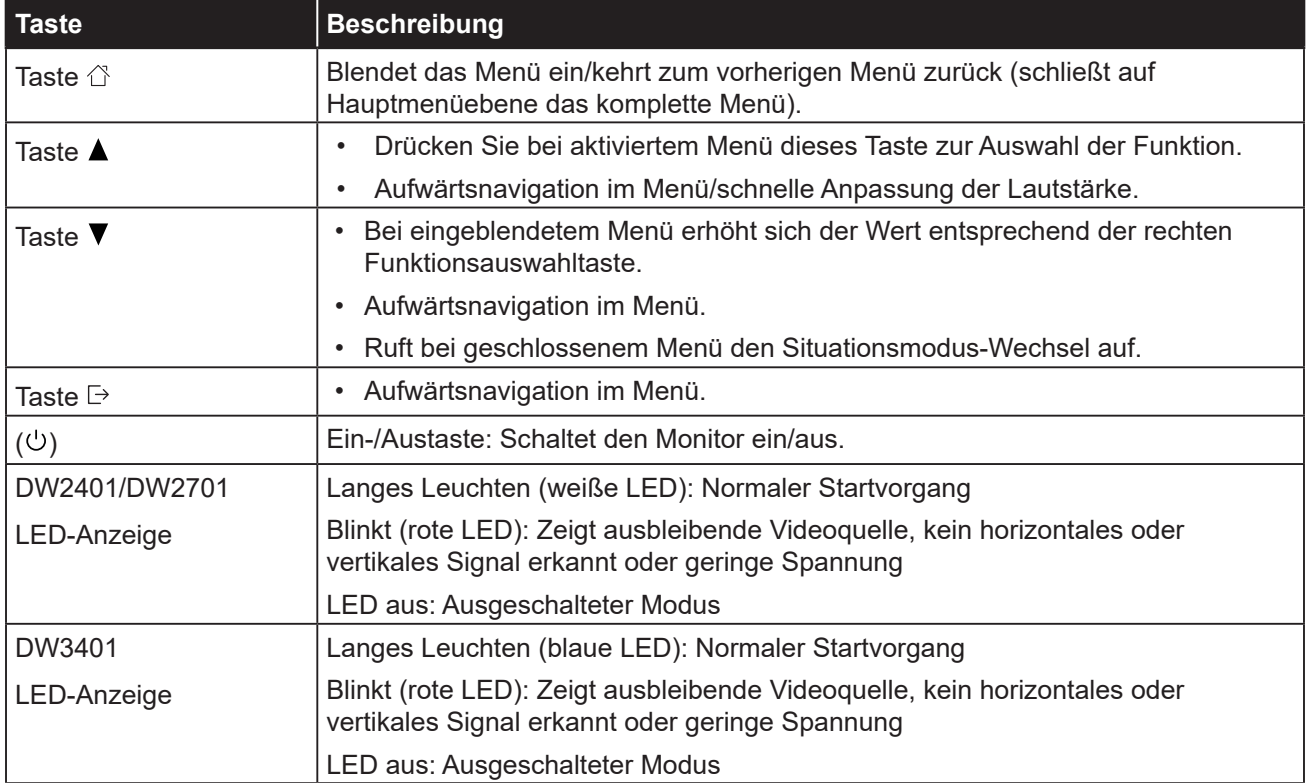

### <span id="page-11-0"></span>**1.3.3 Rückansicht**

#### **DW2401/DW2701 DW3401**

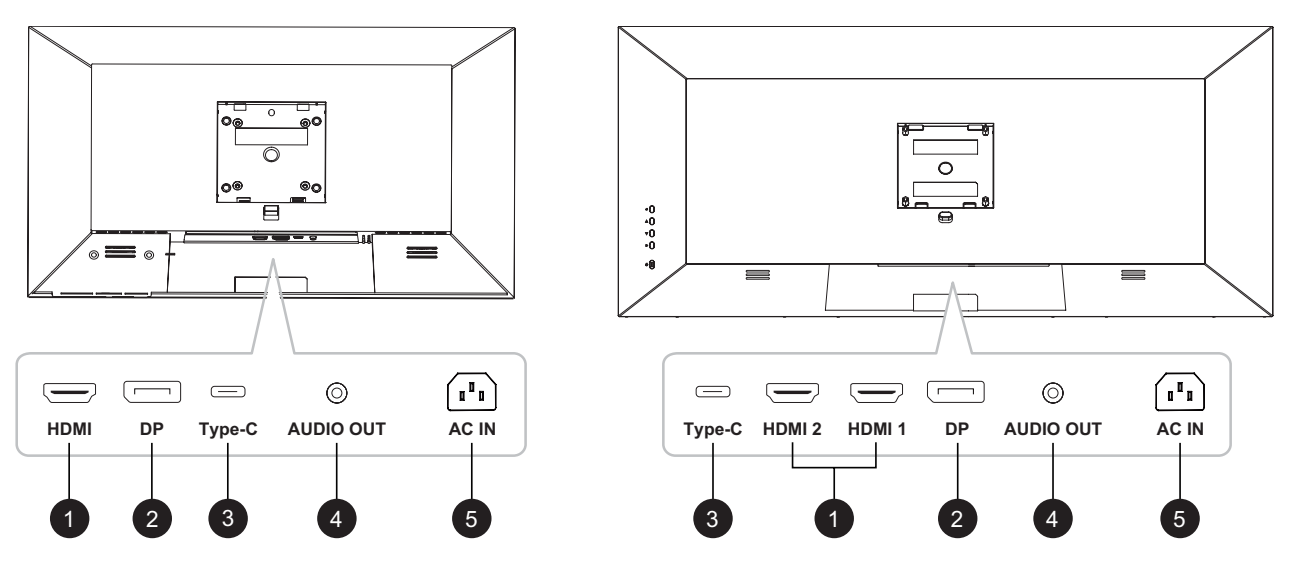

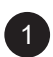

### 1 **HDMI**

Zum Verbinden eines HDMI-Signaleingangs.

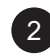

### 2 **DP-Eingang:**

Zum Verbinden eines DisplayPort-Signaleingangs.

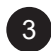

### 3 **Type-C-Eingang:**

Zum Verbinden eines Type-C-Signaleingangs.

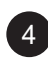

### 4 **Audioausgang:**

Zum Verbinden eines Audiosignalausgangs (3,5-mm-Stereo-Audioanschluss).

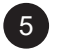

### 5 **AC-Eingang:**

Zum Verbinden des mitgelieferten Netzkabels.

# <span id="page-12-0"></span>**KAPITEL 2: ANSCHLIESSEN**

## **2.1 Verbindungen herstellen**

### **DW2401 & DW2701**

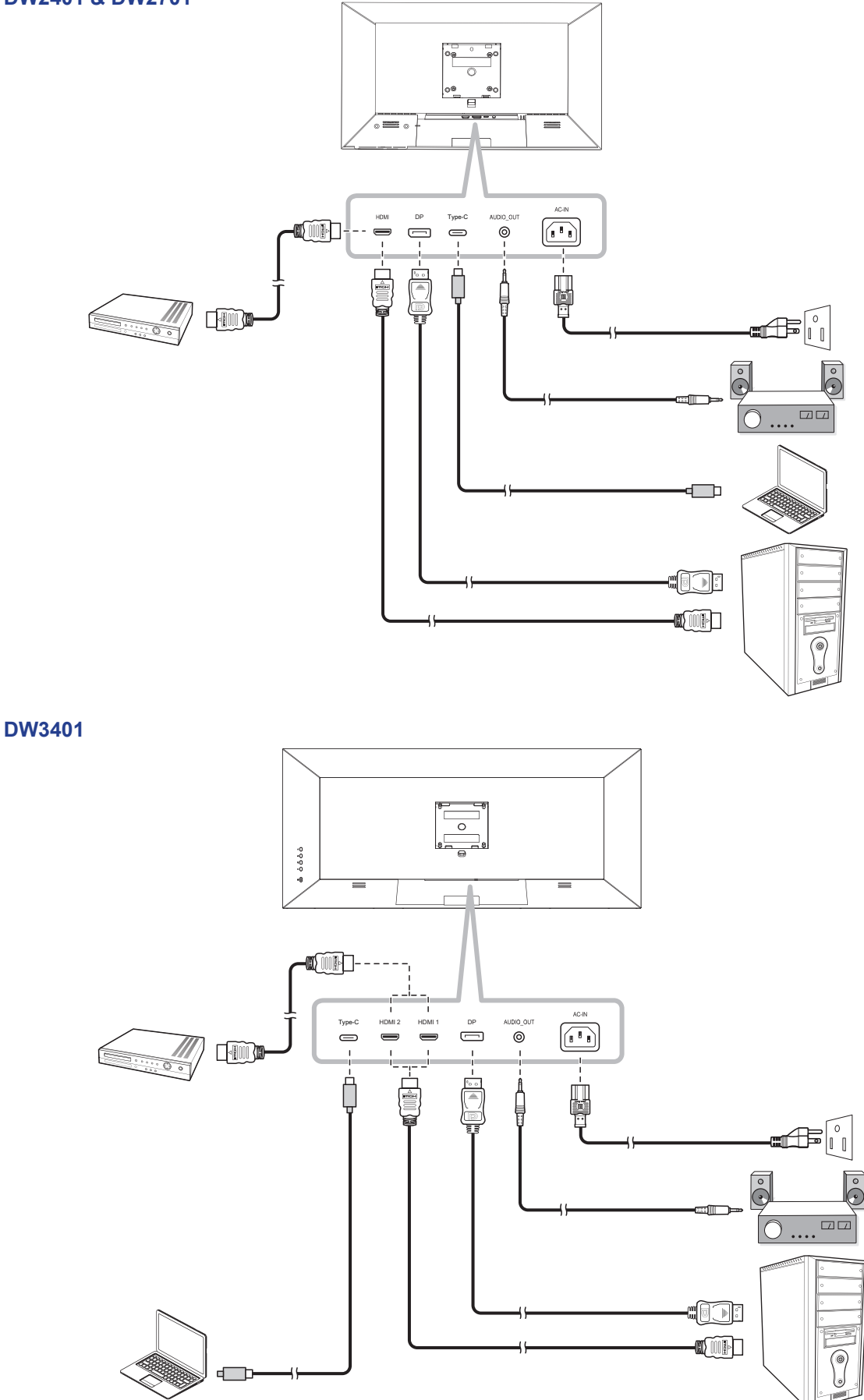

## **ANSCHLIESSEN**

- Prüfen Sie beim Aufladen des verbundenen Gerätes über den USB-Type-C-Anschluss, ob das Gerät über einen USB-Type-C-Anschluss verfügt, der die Aufladung über USB PD (Power Delivery) unterstützt.
- Das verbundene Gerät kann über den USB-Type-C-Anschluss aufgeladen werden, selbst wenn sich der Monitor im Bereitschaftsmodus befindet.
- Die USB-Stromversorgung beträgt bis zu 65 W. Wenn das verbundene Gerät mehr als 65 W für den Betrieb oder Startvorgang (bei erschöpftem Akku) benötigt, verwenden Sie das Originalnetzteil, das mit dem Gerät geliefert wurde.
- Falls ein separat erworbenes USB-Type-C-Kabel genutzt wird, achten Sie darauf, dass das Kabel durch USB-IF zertifiziert ist und über Power Delivery sowie Video-/Audio-/Datenübertragungsfunktionen verfügt.
- Kompatibilität mit allen verbundenen Geräten wird aufgrund unterschiedlicher Nutzerumgebungen nicht garantiert.

# <span id="page-14-0"></span>**KAPITEL 3: BILDSCHIRMMENÜ**

## **3.1 OSD-Menübaum**

### **DW2401/DW2701**

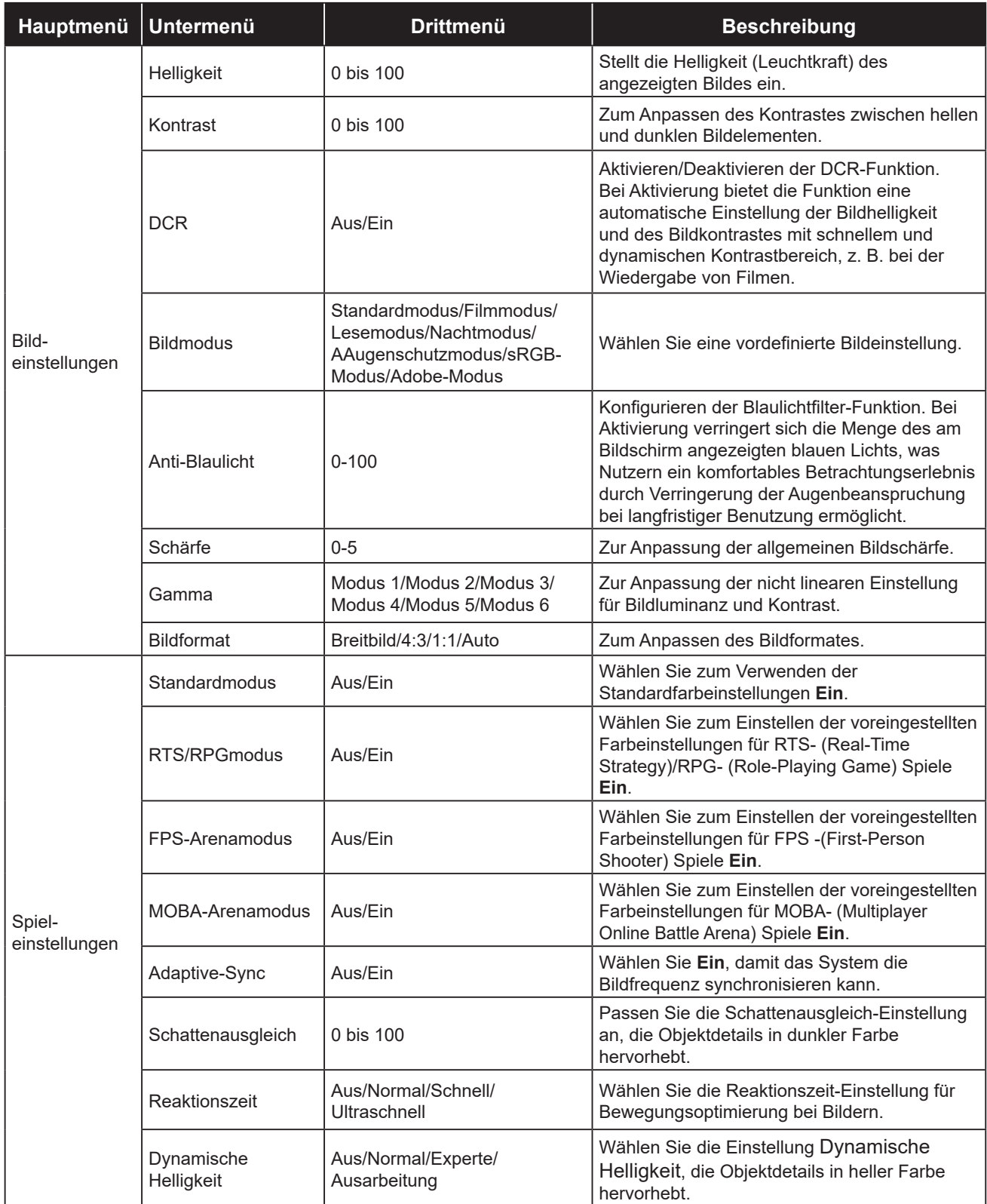

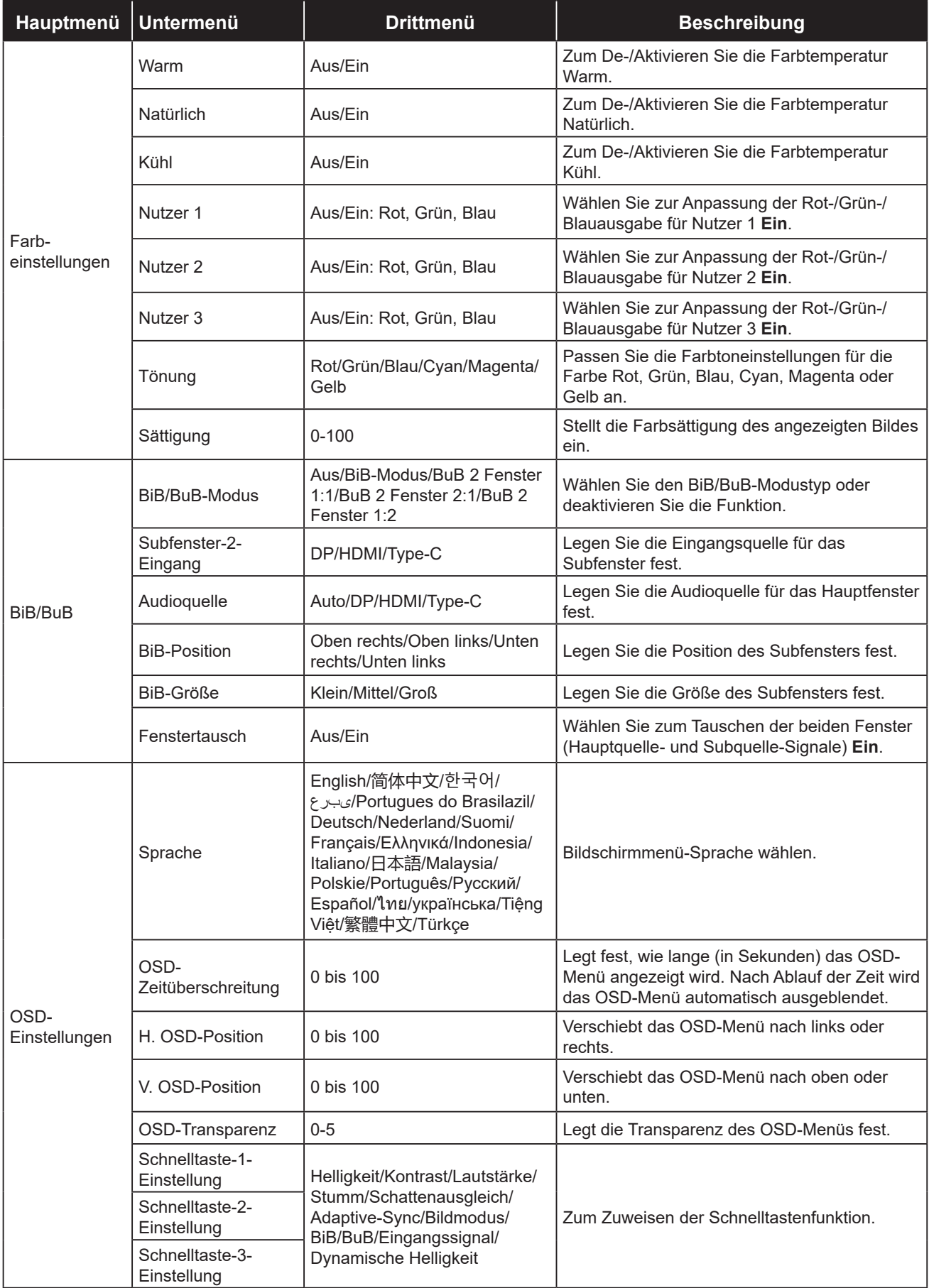

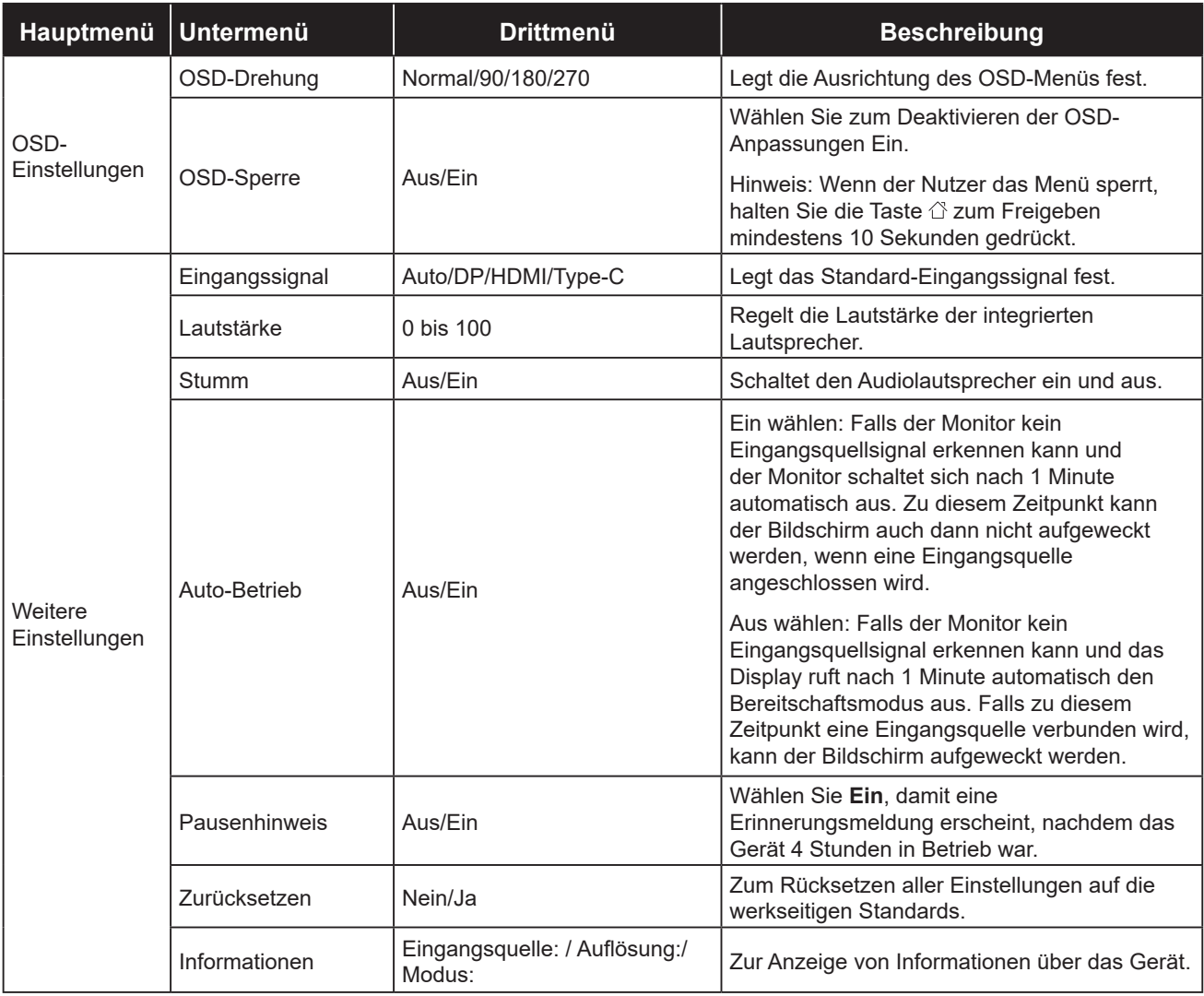

#### **DW3401**

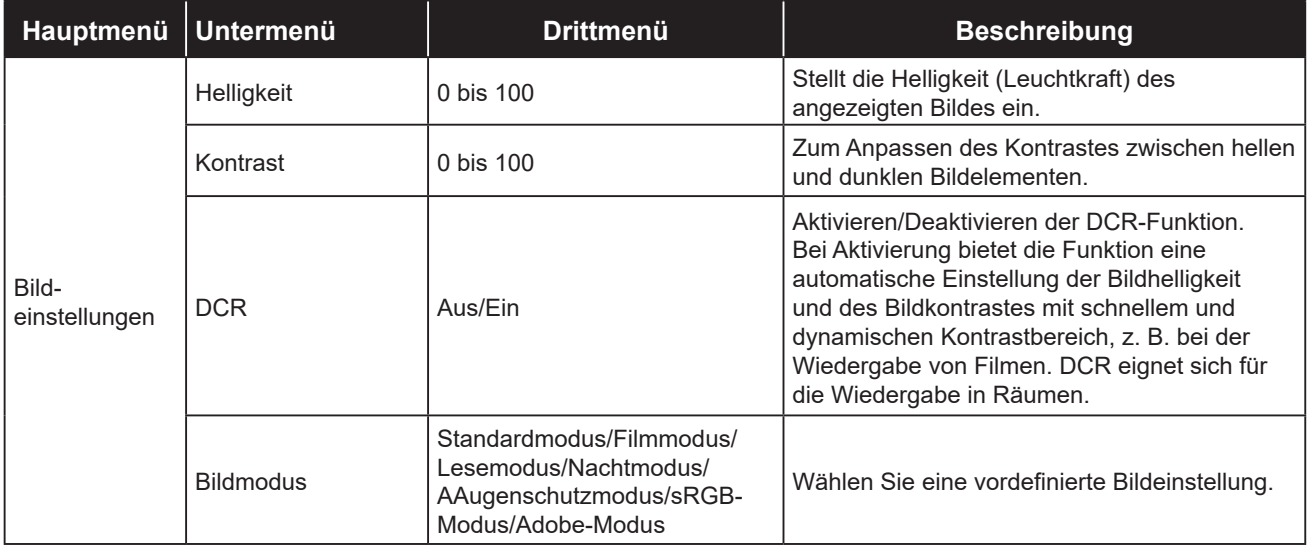

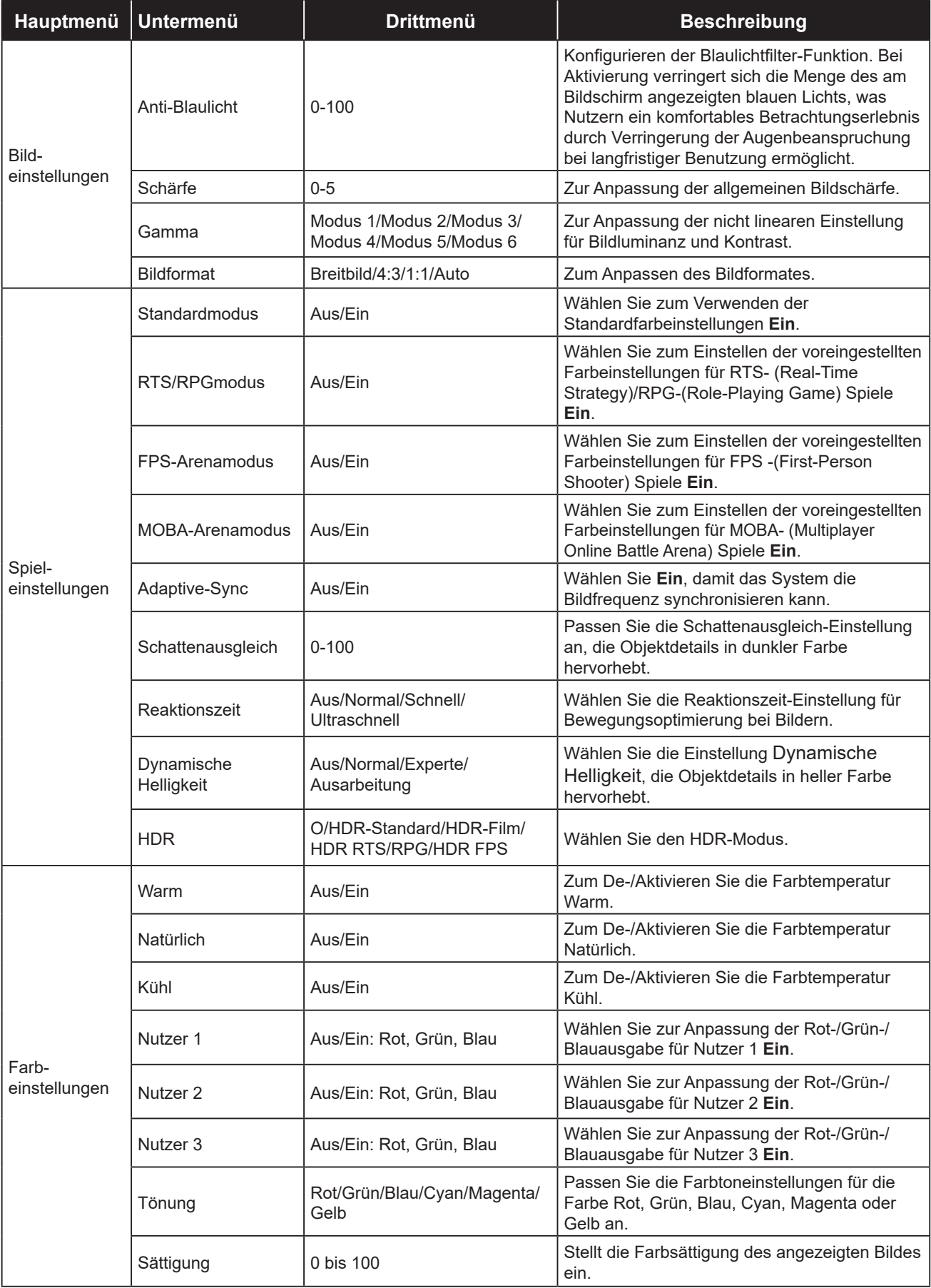

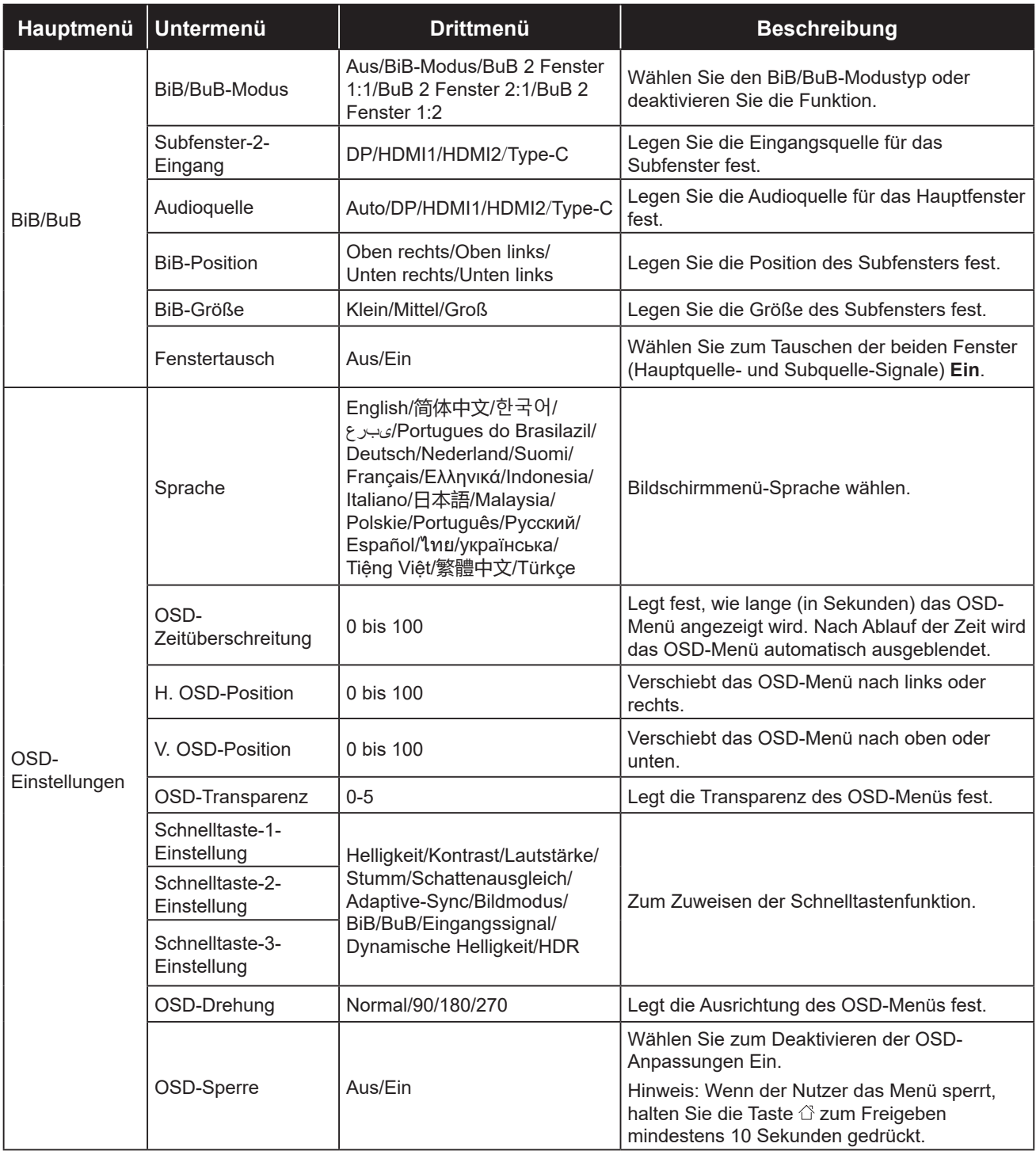

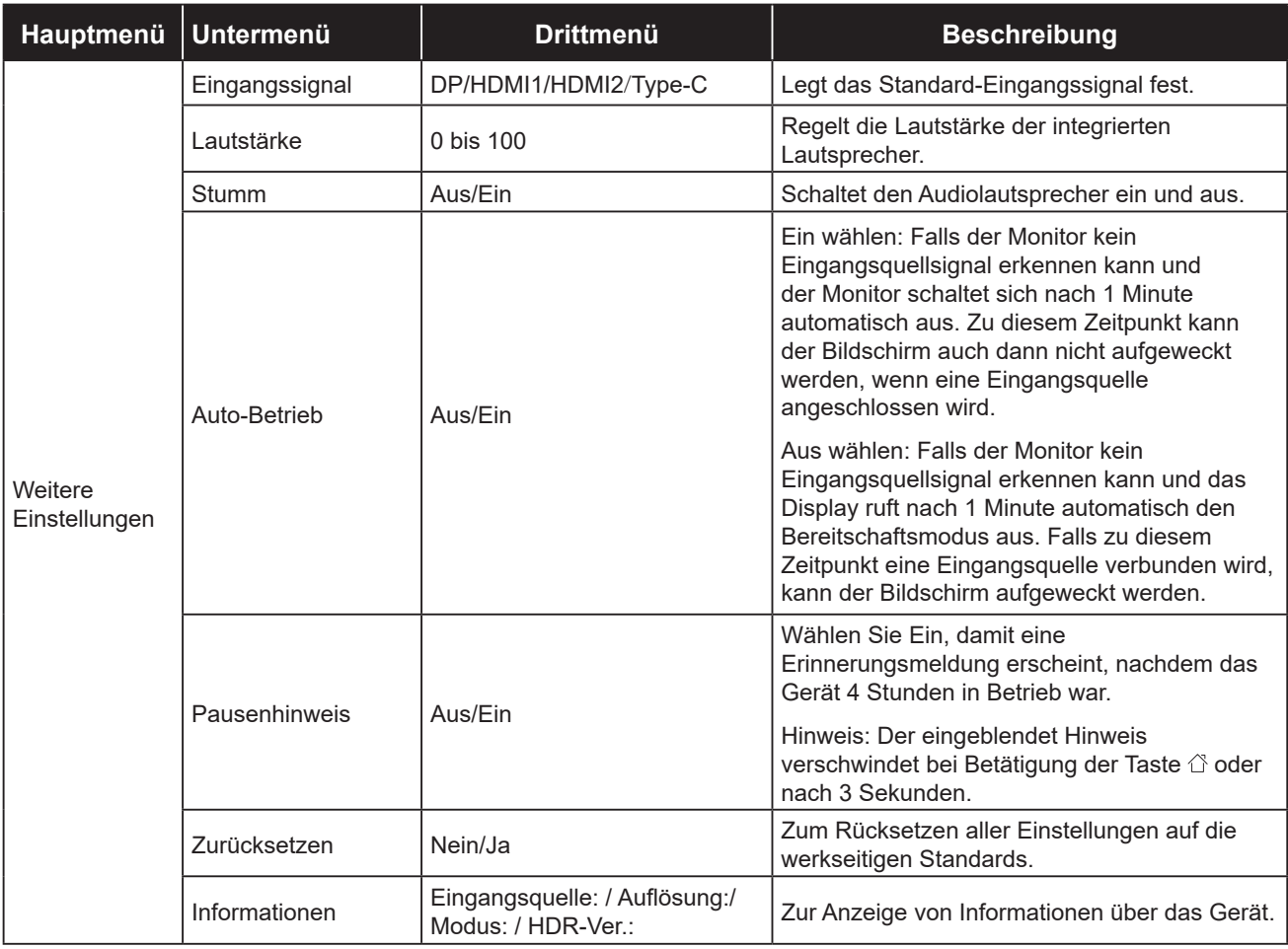

# <span id="page-20-0"></span>**KAPITEL 4: ANHANG**

## **4.1 Warnmeldungen**

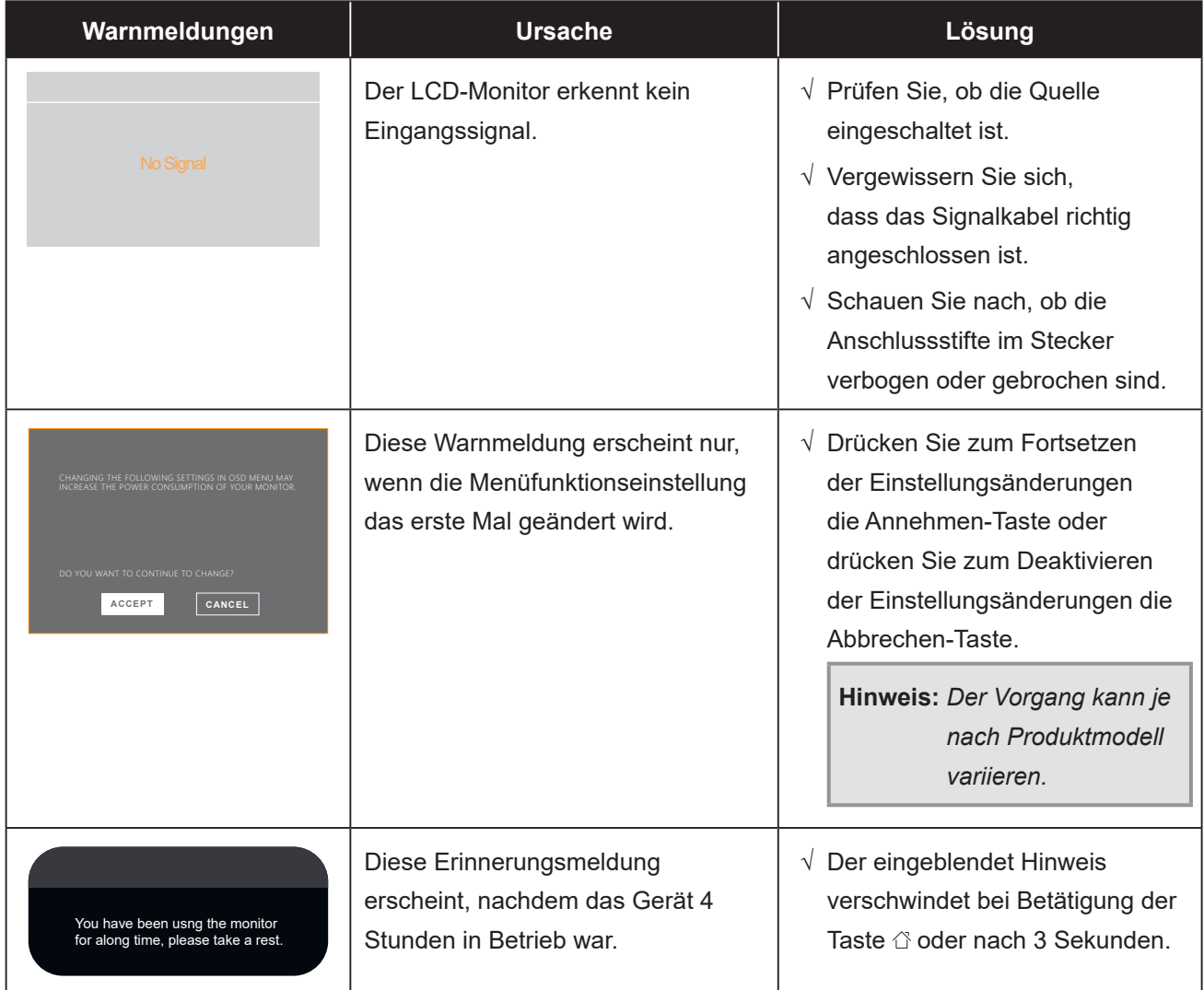

Prüfen Sie Folgendes, wenn diese Warnmeldungen erscheinen.

# <span id="page-21-0"></span>**ANHANG**

## **4.2 Fehlerbehebung**

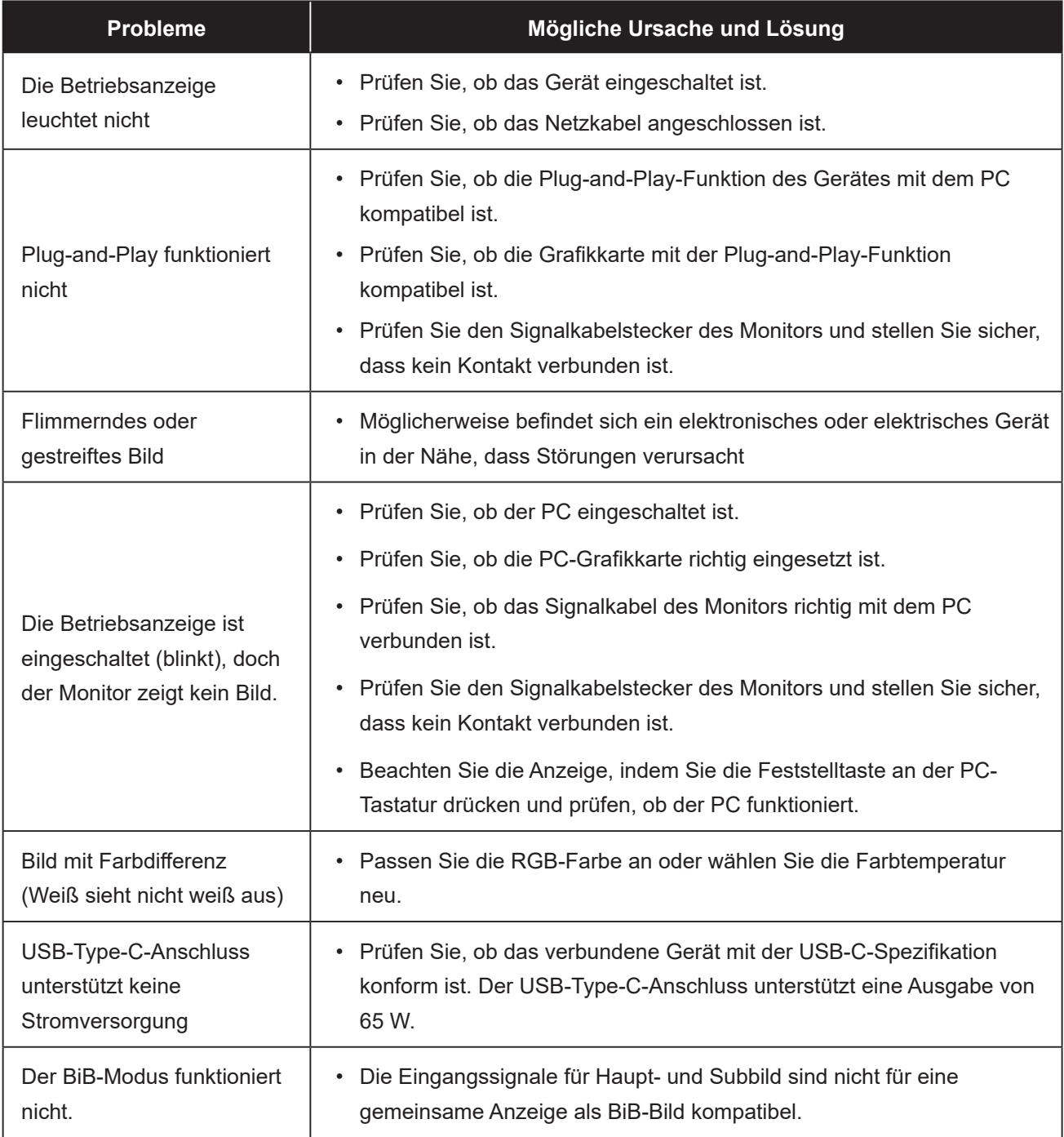

## <span id="page-22-0"></span>**KAPITEL 5: TECHNISCHE DATEN**

## **5.1 Technische Daten des Anzeigegerätes**

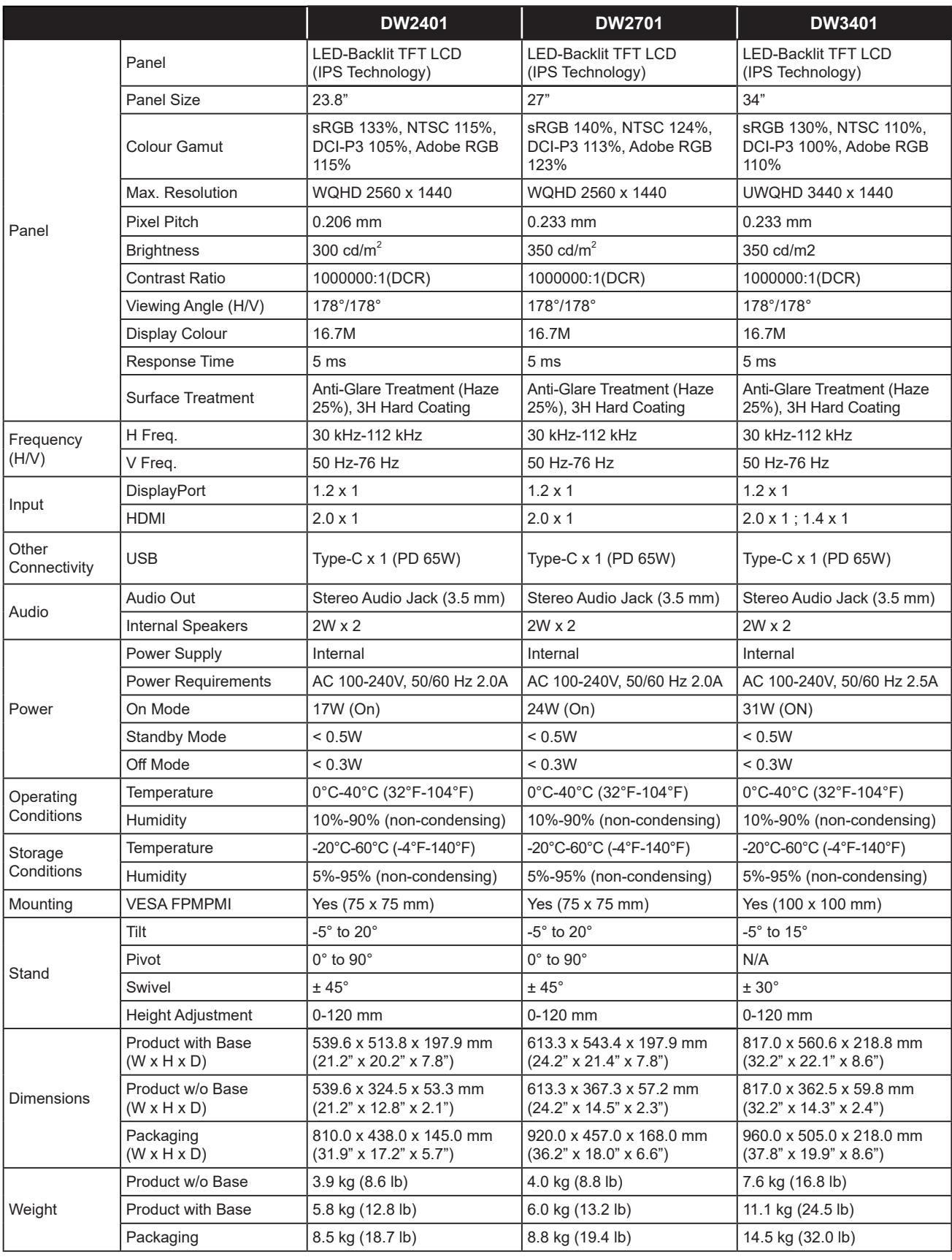

**Hinweis:** *Änderungen sämtlicher technischen Daten sind vorbehalten.*

## <span id="page-23-0"></span>**KAPITEL 5: TECHNISCHE DATEN**

## **5.2 Display-Abmessungen**

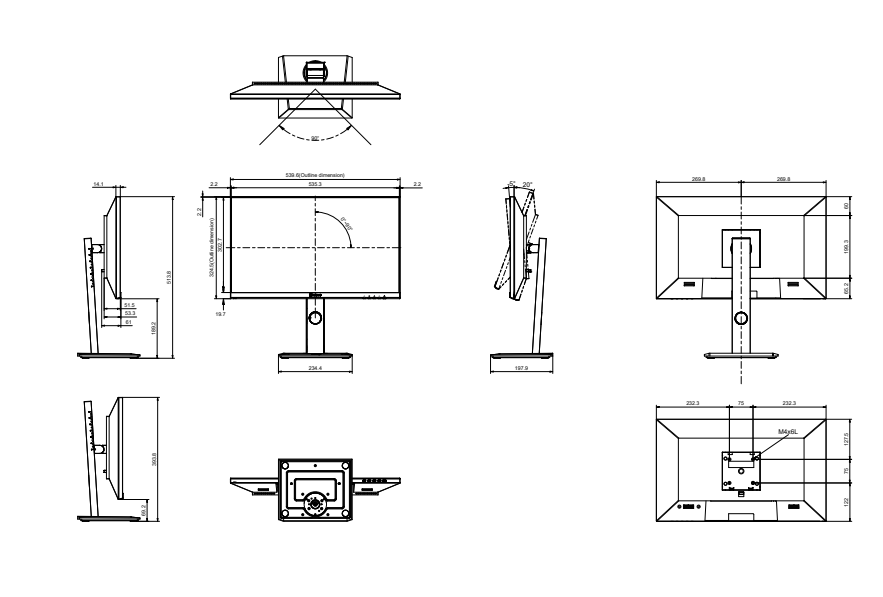

**DW2701**

**DW2401**

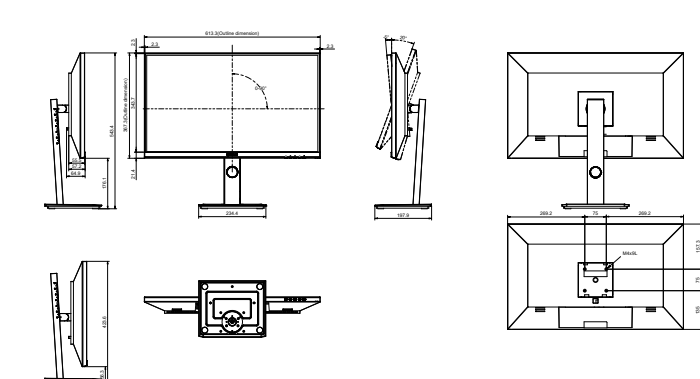

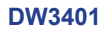

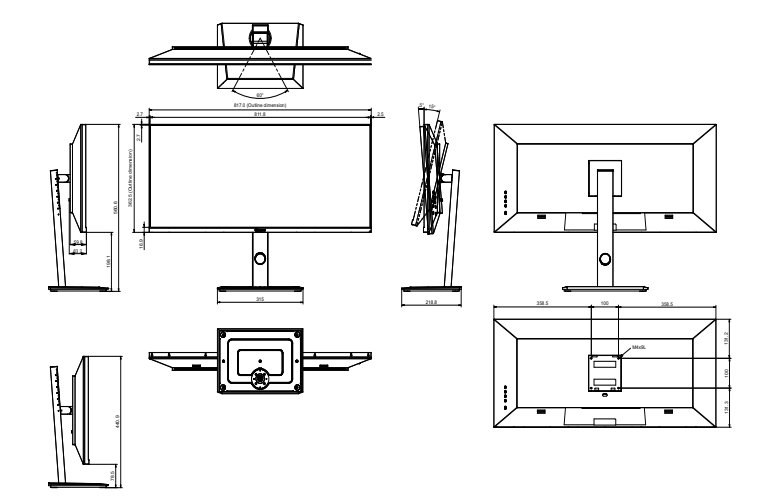

### **AG Neovo**

Company Address: 5F-1, No. 3-1, Park Street, Nangang District, Taipei, 11503, Taiwan. Copyright © 2022 AG Neovo. All rights reserved. DW2401/DW2701/DW3401 Eprel registration number: 1271777/1271774/1271773 DW2410/DW2710/DW3410\_UM\_V010